# **Representación - Sede Electrónica**

Tipo de documento: Público

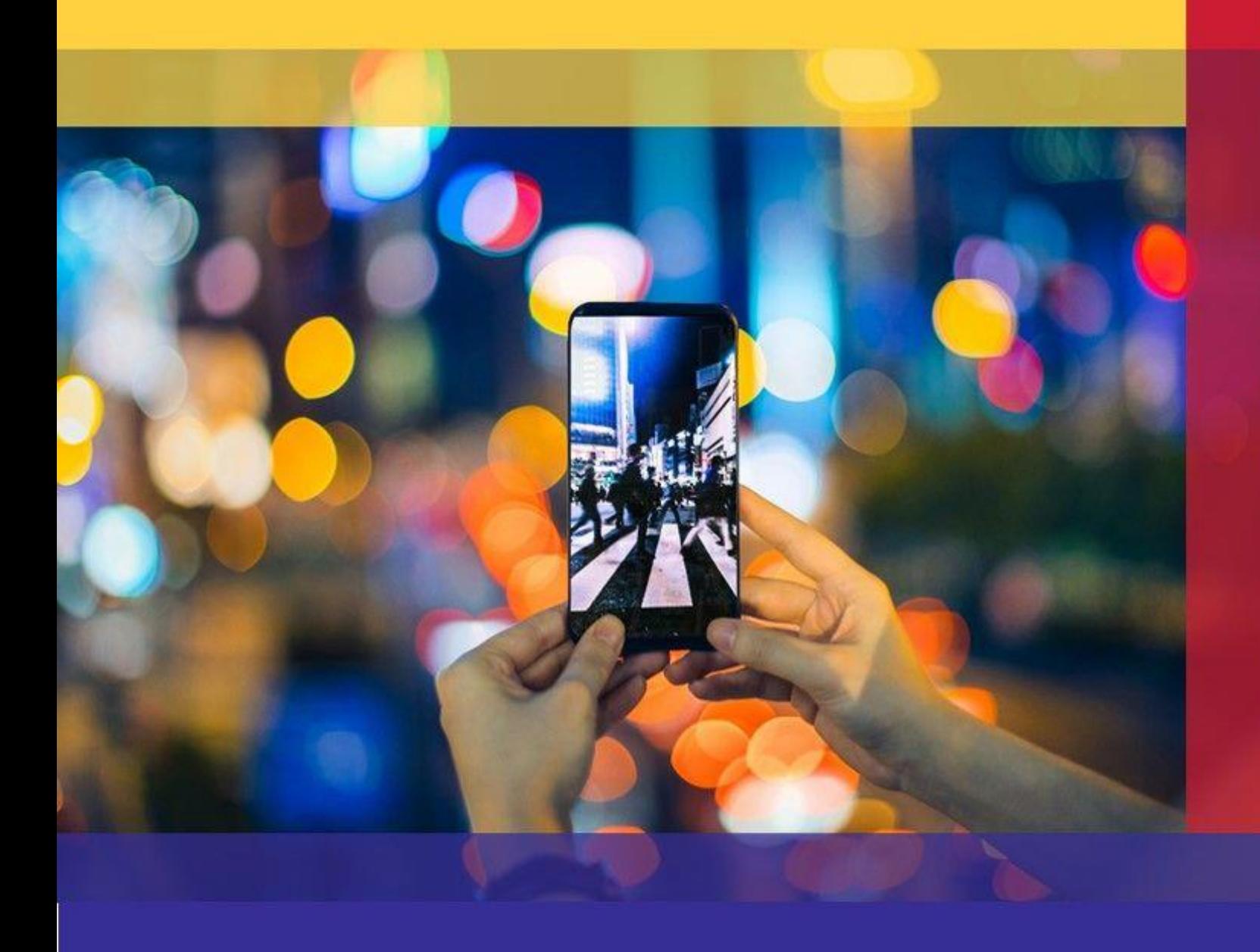

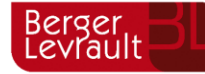

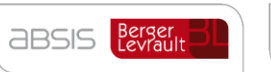

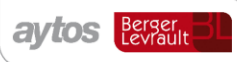

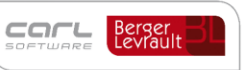

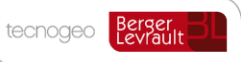

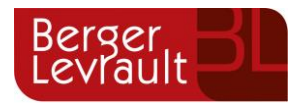

# **Índice**

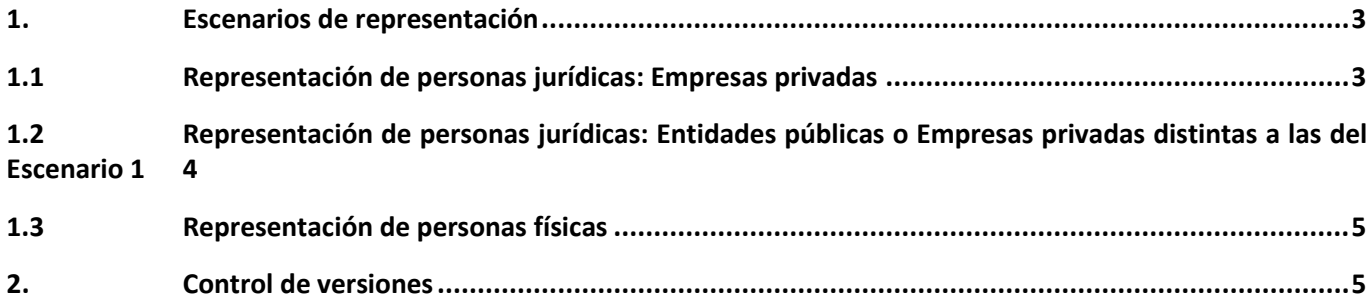

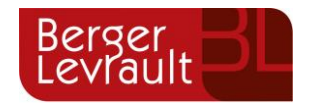

# <span id="page-2-0"></span>**1. Escenarios de representación**

En la sede electrónica podemos encontrarnos con tres tipos de escenarios de representación:

- 1- Representación de personas jurídicas: empresas privadas (Gestorías, asesorías…)
- 2- Representación de personas jurídicas: entidades públicas (Ayuntamientos, Consorcios…) o empresas privadas distintas a Gestorías, Asesorías... (Escenario 1)
- 3- Representación de personas físicas

En esta guía vamos a ver cada uno de estos escenarios.

### <span id="page-2-1"></span>**1.1 Representación de personas jurídicas: Empresas privadas**

Este es el escenario típico de las gestorías o asesorías (A partir de ahora: Gestorías).

Las Gestorias accede a las sedes electrónicas con un certificado de representante de persona jurídica. Puede ser que tengan uno para todos sus trabajadores o un certificado por trabajador, esto es insignificante para nosotros, ya que, con el primer acceso se creará el perfil de la Gestoría.

En las tramitaciones habituales de las Gestorías podemos encontrarnos con dos situaciones:

1. Que actúen en **nombre propio** para realizar una solicitud al Ayuntamiento, Consorcio…, según el caso.

En este supuesto, al realizar el trámite, la Gestoría actuará como interesado y no habría ningún representante. Al no diferenciar entre los distintos representantes que pueda tener una asesoría, tendrá que usar el campo correo electrónico para indicar el representante en ese caso que está realizando el trámite para que le llegue el correo a ese correo aunque la notificación llegará, en todo caso, al perfil único de la Gestoría.

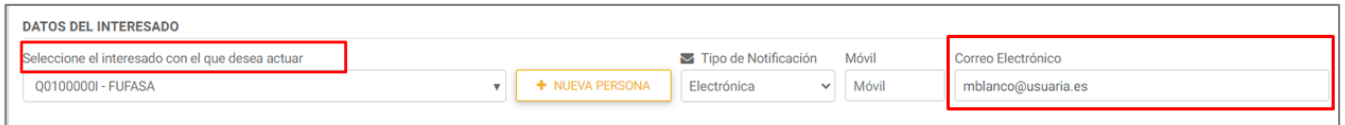

¿Cómo sabemos qué trabajador de la Gestoría ha realizado el trámite? Si cada trabajador tiene un certificado de representante propio, en el justificante de portal aparecerá el nombre del reprentante y al firmar los documentos asociados al trámites también pordremos ver esa información

#### 2. Que actúen **en nombre de alguno de sus clientes.**

En este supuesto, la Gestoría deberá dar de alta en Personas asociadas al cliente que va a representar.

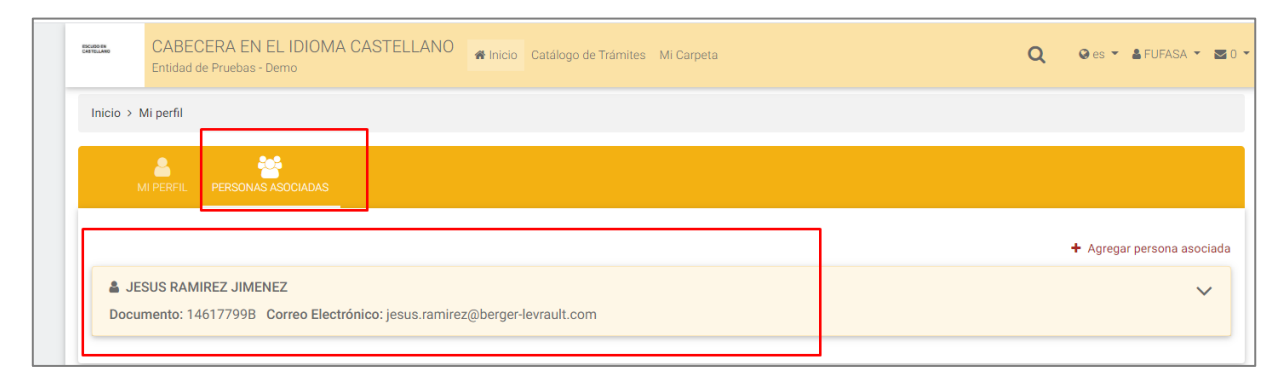

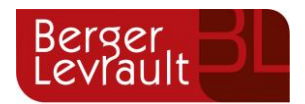

Y a la hora de realizar el trámite, indicará como interesado a su cliente que previamente se ha dado de alta en personas asociadas. De esta forma, la Gestoría es representante y el cliente es interesado de la anotación que se vaya a realizar.

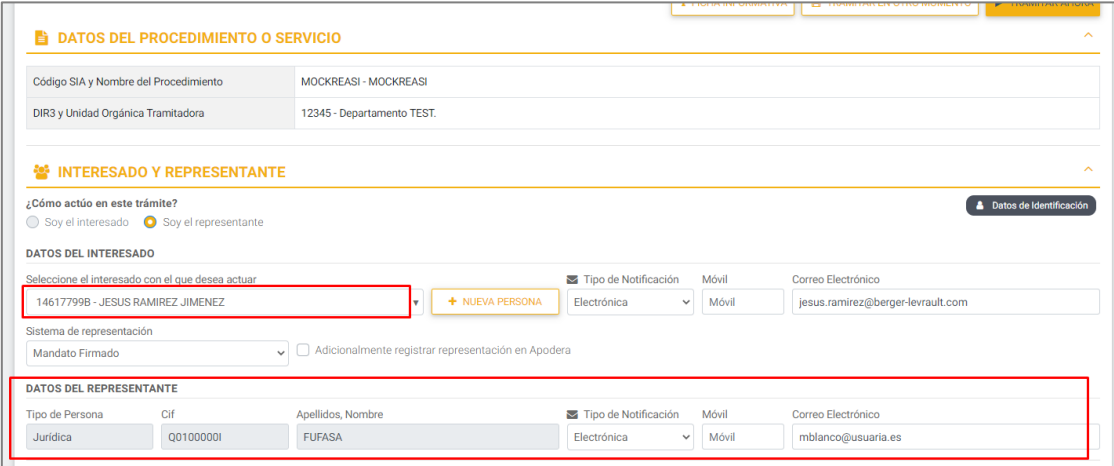

En el justificante veremos la información de la Gestoria como representante y del cliente como interesado:

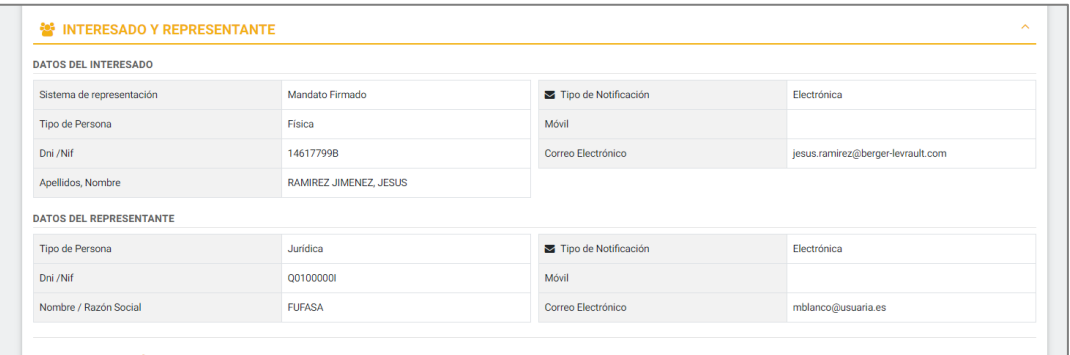

Al igual que el primer supuesto, si el trabajador de la Gestoría quiere que le llegue a él el correo de las notificaciones/comunicaciones que se realicen, deberá indicarlo en el correo electrónico de la Gestoria al realizar el trámite.

¿Cómo sabemos qué trabajador de la Gestoría ha realizado el trámite? Si cada trabajador tiene un certificado de representante propio, al firmar los documentos asociados al trámites pordremos ver esa información. En este caso, **no** queda registrado en el justificante de portal.

## <span id="page-3-0"></span>**1.2 Representación de personas jurídicas: Entidades públicas o Empresas privadas distintas a las del Escenario 1**

Es un supuesto normal que cada entidad pública expida certificados de representante de la entidad a ciertos empleados públicos para que actúen en representación de la administración.

En estos casos tenemos a la Administración pública que sería interesado y al empleado público que es representante.

Al darse de alta en el portal, dará de alta el perfil de la Administración pública sin hacer referencia alguna al representante. A la hora de realizar un trámite e indicar que el interesado es la Administración pública no informaremos nada sobre el representante y realizaremos el trámite en nombre de la Administración pública.

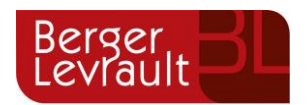

La información del representante solo la podremos ver informada en el justificante de portal y en la firma de los documentos del trámite pero no se reflejará en la anotación de entrada, por ello, es muy importante que a la hora de realizar el trámite, el empleado público indique en el correo electrónico de la Administración pública el suyo propio, para que le llegue el correo de las notificaciones/comunicaciones que se puedan realizar, ya que estás irán dirigidas al perfil de la Administración pública independientemente del representante que la haya presentado.

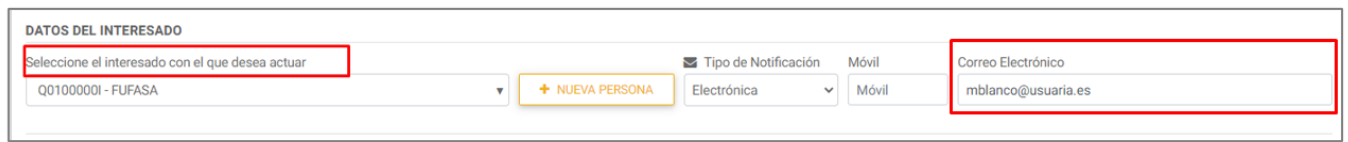

En resumen, antes de la versión 2.76.10 al realizar un trámite en este supuesto, aparecía tanto los datos del interesado, la Administración pública, como los del representante, el empleado público, y ambos formaban parte de la anotación de entrada. A partir de la versión 2.76.10, solo formará parte de la anotación de entrada el interesado, la Administración pública, por eso, es importante que se modifique el correo al realizar el trámite, para que le llegue el aviso de cualquier notificación/comunicación.

### <span id="page-4-0"></span>**1.3 Representación de personas físicas**

Al no estar justificada la representación a través de un certificado de representante, la debemos justificar a través de otras vías, que pueden ser:

- Mandato firmado
- Poder notarial
- Figuro como representante en REA

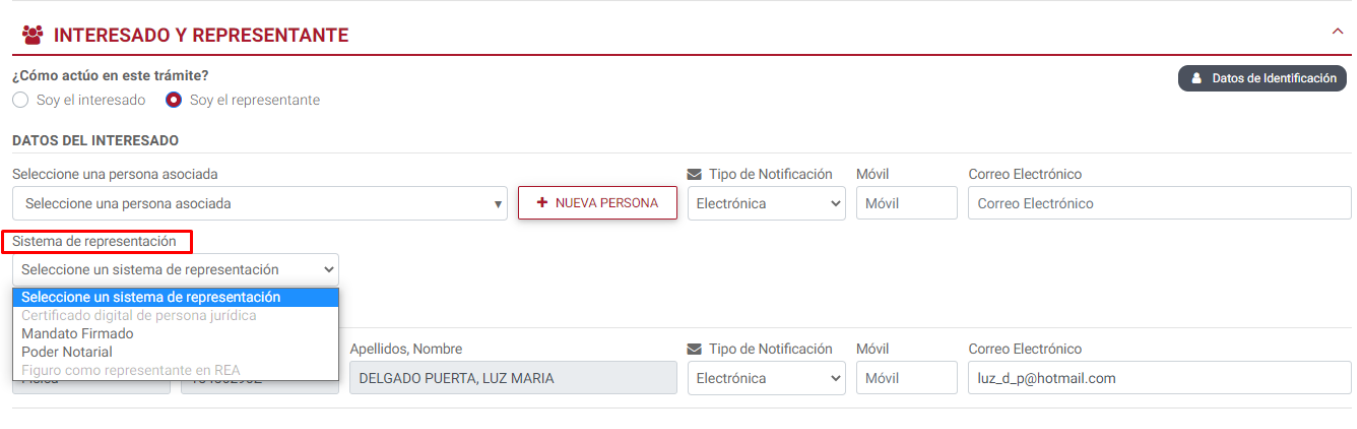

E OFIL OAN FITVA IMPTAMOIA OFMEDIOA

En este caso, tendremos en la anotación de entrada la información tanto del interesado como del representante.

## <span id="page-4-1"></span>**2. Control de versiones**

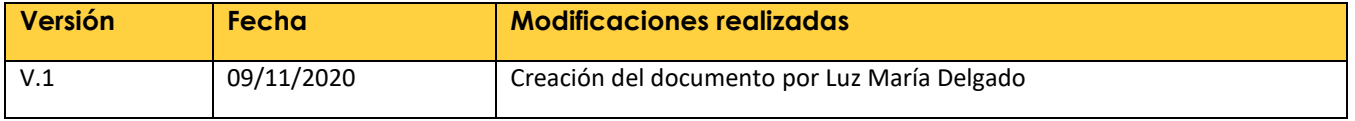